# CITY OF DETROIT SUPPLIER PORTAL-HOW TO SUBMIT AN INVOICE

How to submit an invoice via Supplier Portal

Step by Step instructions for Suppliers to submit an invoice for services/goods to the City of Detroit using Supplier Portal.

Shay Schaufele sschaufele@astcorporation.com

# How to submit an invoice via Supplier Portal

Log into Oracle Supplier Portal using your Contact email address and password.

#### 

Click on the Home icon.

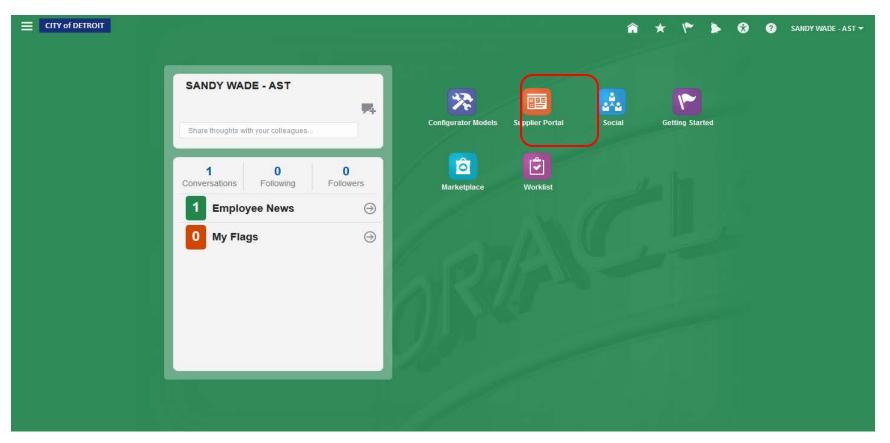

You will be directed to the Home page. Click on the Supplier Portal icon.

| CITY of DETROIT                        |                                    |        | â      | ۴  | ۶ (    | 3 ? | SANDY WADE | - AST <del>-</del> |
|----------------------------------------|------------------------------------|--------|--------|----|--------|-----|------------|--------------------|
| Overview                               |                                    |        |        |    |        |     |            | Ξ                  |
| Summary Orders Agreements Schedules    |                                    |        |        |    |        |     |            | 01                 |
| ✓ Worklist                             |                                    |        |        |    |        |     |            | Ň                  |
| My Tasks 🔻 Actions 🔻 🔗 🛞 Assigned 💌    | >                                  |        |        |    |        |     | Ð          |                    |
| Title                                  |                                    | Number | Creato | or | Assign | ed  | Priority   | /                  |
| No tasks are available                 |                                    |        |        |    |        |     |            | /                  |
| ⊿ Watchlist                            | ✓ Supplier News                    |        |        |    |        |     |            |                    |
|                                        | efresh Start Time 12/29/16 4:25 PM |        |        |    |        |     |            |                    |
| Agreements                             |                                    |        |        |    |        |     |            |                    |
| Changed or canceled in the last 7 days |                                    |        |        |    |        |     |            |                    |
| Expiring                               |                                    |        |        |    |        |     | /          |                    |
| Opened in the last 7 days              |                                    |        |        |    |        |     |            |                    |
| Pending acknowledgment                 |                                    |        |        |    |        |     |            |                    |
| Pending authoring                      |                                    |        |        |    |        |     |            |                    |
| Carteria Contractions                  |                                    |        |        |    |        |     |            |                    |
| Closing in next 7 days                 |                                    |        |        |    |        |     |            |                    |
| Closing today                          |                                    |        |        |    |        | /   |            |                    |
| Open invitations                       |                                    |        |        |    |        | /   |            |                    |
| ⊿ Corders                              |                                    |        |        |    |        |     |            |                    |
| Changed or canceled in the last 7 days |                                    |        |        |    |        |     |            |                    |
| Connect in the last 7 days             |                                    |        |        |    |        |     |            |                    |
|                                        |                                    |        |        |    |        |     |            |                    |
|                                        |                                    |        |        |    | /      |     |            |                    |
|                                        |                                    | с н    |        |    | /      |     |            |                    |

You will be directed to the Overview page. Click on the List icon on the far-right side of the page./

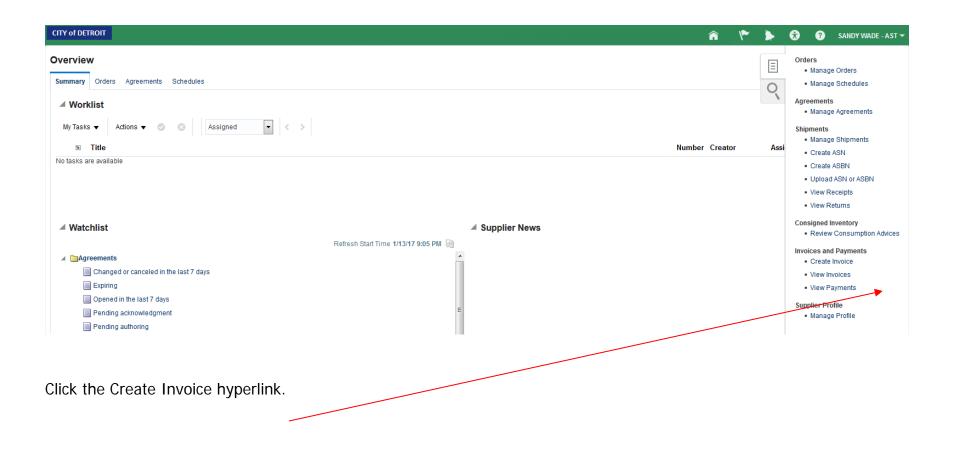

|                                          |                                |                        |           | <br> |
|------------------------------------------|--------------------------------|------------------------|-----------|------|
| Create Invoice                           |                                |                        |           | Sul  |
| * Identifying PO                         | •                              | * Number               |           |      |
| Supplier                                 | APPLICATIONS SOFTWARE TECHNOLO | OGY CORPORATION * Date | Ľ.        |      |
| Taxpayer ID                              | 36-4038140                     | * Туре                 | Invoice 💌 |      |
| * Supplier Site                          | •                              | Invoice Currency       |           |      |
| Address                                  |                                | Payment Currency       |           |      |
| Remit-to Bank Account                    | Ψ.                             | Description            |           |      |
| Unique Remittance Identifier             |                                |                        |           |      |
| Unique Remittance Identifier Check Digit |                                | Attachments            | None 📕    |      |
| Supplier Tax Registration Number         | v                              |                        |           |      |
| Customer                                 |                                |                        |           |      |
| Customer Taxpayer ID                     | v                              | Address                |           |      |
| Name                                     |                                |                        |           |      |

#### Items

# View 🔻 🐹 📑 Calculate Tax

|    |              | Purchase ( | Order      | Consum | ption Advice | Supplier Item | Item Description | Ship-to Location | Available | Quantity | Unit Price UOM | * Amount |
|----|--------------|------------|------------|--------|--------------|---------------|------------------|------------------|-----------|----------|----------------|----------|
|    | * Number     | * Line     | * Schedule | Number | Line         | Supplier nem  | tien Description | Ship-to Location | Quantity  | Quantity | Unit Frice UOM | Amount   |
| No | data to disp | lay.       |            |        |              |               |                  |                  |           |          |                |          |
|    | Total        |            |            |        |              |               |                  |                  |           |          |                | 0.00     |

# Summary Tax Lines

#### View 🔻

| Line * Regime        | * Tax Name           | Tax Jurisdiction | * Tax Status | * Rate Name | Percentage | Per Unit |             | Amount  |
|----------------------|----------------------|------------------|--------------|-------------|------------|----------|-------------|---------|
| No data to display.  |                      |                  |              |             |            |          |             |         |
|                      |                      |                  |              |             |            |          |             |         |
| hipping and Handling |                      |                  |              |             |            |          | Totals      |         |
| View 🕶 🕂 🗙           |                      |                  |              |             |            |          | Iter        | ns 0.00 |
| * Charge Type        | * Amount Description | on               |              |             |            |          |             |         |
| lo data to display.  |                      |                  |              |             |            |          | Frei        | ht 0.00 |
| •                    | m                    | 4                |              |             |            |          | Miscellaneo | us 0.00 |
|                      |                      |                  |              |             |            |          | 1           | ax 0.00 |

The Create Invoice screen will display. All fields with '\*' are required.

0.00

Invoice Amount

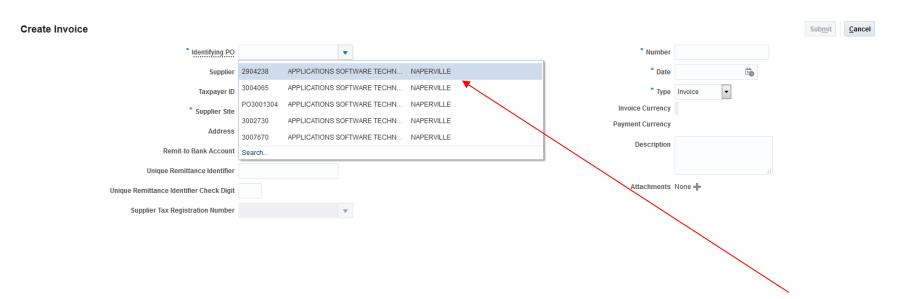

In the Identifying PO field, use the dropdown arrow to display all available Purchase Orders to select. Highlight the PO to select and enter.

| Create Invoice                                                         |                               |                                   | Sub <u>m</u> it <u>C</u> ancel |
|------------------------------------------------------------------------|-------------------------------|-----------------------------------|--------------------------------|
| * Identifying PO                                                       | 3002730                       | * Nu                              | nber TEST1                     |
| Supplier                                                               | APPLICATIONS SOFTWARE TECH    | INOLOGY CORPORATION *             | Date 12/29/16                  |
| Taxpayer ID                                                            | 36-4038140                    | *                                 | Type Invoice 💌                 |
| * Supplier Site                                                        | NAPERVILLE                    | Invoice Curr                      | ency USD - US Dollar           |
| Address                                                                | 1755 PARK STREET, STE 100, NA | PERVILLE, IL 60563 Payment Curr   | ency USD - US Dollar           |
| Remit-to Bank Account                                                  |                               | ▼ Descri                          | ption Documentation            |
| Unique Remittance Identifier                                           |                               |                                   |                                |
| Unique Remittance Identifier Check Digit                               |                               | Attachn                           | ents None 🕂                    |
| Supplier Tax Registration Number                                       |                               | Ψ.                                |                                |
| Items<br>View • X E. Calculate Tax                                     |                               |                                   |                                |
| Purchase Order Consumption A<br>* Number * Line * Schedule Number Line | Supplier Item                 | Item Description Availabl Quantit |                                |
| No data to display.<br>Total                                           |                               |                                   | 0.00                           |

In the Items region, click the Select and Add icon. A secondary window will display.

|                         | Purchase Orde                       | ers   |        |                       |                         |                      |                            |           |             |
|-------------------------|-------------------------------------|-------|--------|-----------------------|-------------------------|----------------------|----------------------------|-----------|-------------|
| Search                  |                                     |       |        |                       |                         | Advance              | ed Saved Search            | 1         |             |
|                         |                                     |       |        |                       |                         |                      | ** At                      | least one | e is req    |
| *                       | * Purchase Order                    | 30027 | /30    |                       |                         | ** Consumption Advic | e                          |           |             |
|                         | ** Creation Date                    |       |        | i.                    |                         |                      |                            |           |             |
|                         |                                     |       |        |                       |                         |                      |                            |           |             |
| rch Result              | s                                   |       |        |                       |                         |                      | Search                     | Reset     | Sav         |
| ew ▼ E                  | S<br>Detach<br>urchase Order        |       | Consum | nption Advice         | Supplier Item           | la se Deserie dese   |                            |           |             |
| ew ▼ E                  | Detach                              | edule |        | nption Advice<br>Line | Supplier Item<br>Number | Item Description     | Search<br>Ship-to Location |           |             |
| ew ▼ EŢ<br>Pu           | Detach                              | edule |        | -                     |                         | Item Description     | Ship-to Location           | 1         | Orde        |
| ew ▼ EŢ<br>Pu<br>Number | Detach<br>urchase Order<br>Line Sch |       |        | -                     | Number                  | -                    | Ship-to Location           | 1         | Sav<br>Orde |

All available PO lines will display.

| Sele | ct and Add | : Purchase  | e Orders      |        |               |               |                      |                  | ×                     |
|------|------------|-------------|---------------|--------|---------------|---------------|----------------------|------------------|-----------------------|
|      | Search     |             |               |        |               |               | Advance              | ed Saved Search  | •                     |
|      |            |             |               |        |               |               |                      | ** At le         | east one is required  |
|      | :          | ** Purchase | e Order 30027 | /30    |               |               | ** Consumption Advic | ce               |                       |
|      |            | ** Creation | on Date       |        | Ē             |               |                      |                  |                       |
|      |            |             |               |        |               |               |                      | Search           | Reset Save            |
| Sea  | rch Resul  | ts          |               |        |               |               |                      |                  |                       |
| Vie  | ew v ⊑     | Detacl      | h             |        |               |               |                      |                  |                       |
|      | -          | urchase Or  |               | Consun | nption Advice | Supplier Item | ltere Description    |                  | Ordered               |
|      | Number     | Line        | Schedule      | Number | Line          | Number        | Item Description     | Ship-to Location | Ordered               |
|      | 3002730    | 1           | 1             |        |               |               | Implementation ser   | CAYMC Suite 1100 | 2,400,048.52          |
|      |            |             |               | •      |               | 11            |                      | App              | oly OK <u>C</u> ancel |

Click the PO line row that you are invoicing against. Press the Apply button and then the OK button.

| create Invoice                                                                               |                                   |                         |                   |                        |                          |                     | Sul           | <u>m</u> it <u>C</u> ance |
|----------------------------------------------------------------------------------------------|-----------------------------------|-------------------------|-------------------|------------------------|--------------------------|---------------------|---------------|---------------------------|
| Identifying PO                                                                               | 3002730                           |                         |                   |                        | * Number                 | TEST1               |               |                           |
| Supplier                                                                                     | APPLICATIONS SOFTWARE TECHNOLO    | OGY CORPORATION         |                   |                        | * Date                   | 12/29/16            |               |                           |
| Taxpayer ID                                                                                  | 36-4038140                        |                         |                   |                        | Туре                     | Invoice             |               |                           |
| Supplier Site                                                                                | NAPERVILLE                        |                         |                   |                        | Invoice Currency         | USD - US Dollar     |               |                           |
| Address                                                                                      | 1755 PARK STREET, STE 100, NAPERV | 'ILLE, IL 60563         |                   |                        | Payment Currency         | USD - US Dollar     |               |                           |
| Remit-to Bank Account                                                                        | •                                 |                         |                   |                        | Description              | Documentation       |               |                           |
| Unique Remittance Identifier                                                                 |                                   |                         |                   |                        |                          |                     |               |                           |
| Unique Remittance Identifier Check Digit                                                     |                                   |                         |                   |                        | Attachments              | None 🗕              |               |                           |
| Supplier Tax Registration Number                                                             | •                                 |                         |                   |                        |                          |                     |               |                           |
| Customer                                                                                     |                                   |                         |                   |                        |                          |                     |               |                           |
| Customer Taxpayer ID                                                                         | 38-6004606 💌                      |                         |                   |                        | Address                  |                     |               |                           |
| Name                                                                                         | City of Detroit Entity            |                         |                   |                        |                          |                     |               |                           |
| View View X E Calculate Tax Purchase Order Consumption A Number * Line * Schedule Number Lin | Supplier Item                     | Item Description        |                   | Ship-to Location       | Ava lable<br>Quantity    | Quantity Unit Price | UOM           | * Amount                  |
| 3002730 1 1                                                                                  |                                   | Implementation services | for ORACLE FUSION | I ERP CAYMC Suite 1100 | 18, <mark>)</mark> 07.59 | 18007.59 1          | EA            | 18,007.59                 |
| Total                                                                                        |                                   |                         |                   |                        |                          |                     |               | 18,007.59                 |
| Ummary Tax Lines                                                                             | Tax Jurisdiction * Tax Status     | * Rate Name             | Percentage        | Per Unit               |                          |                     |               | Amount                    |
| hipping and Handling                                                                         |                                   |                         |                   |                        |                          | Totals              |               |                           |
| Yew ▼ + ×<br>Charge Type Amount Description                                                  | 5 C                               |                         |                   |                        |                          |                     | Nems          | 18,007.59                 |
|                                                                                              |                                   |                         |                   |                        |                          |                     | Freight       | 0.00                      |
| Vo data to display                                                                           |                                   |                         |                   |                        |                          |                     |               |                           |
| lo data to display.<br>€ 1 m.                                                                |                                   |                         |                   |                        |                          | м                   | liscellaneous | 0.00                      |
|                                                                                              |                                   |                         |                   |                        |                          | 10                  | 0.00000000    |                           |

Review the Available Quantity and Quantity fields. You can change the Quantity field to match the actual amount you are billing for. \*\*You cannot change the quantity to a higher amount than the Available Quantity.

\*\*You should not be adding Shipping and Handling lines. These invoices will be cancelled and returned to the Supplier.

| Create Invoice                           |                                   |                                               |                            |                 | 5         | Sub <u>m</u> it | <u>C</u> ancel |
|------------------------------------------|-----------------------------------|-----------------------------------------------|----------------------------|-----------------|-----------|-----------------|----------------|
| Identifying PO                           | 3002730                           |                                               | * Number                   | TEST1           |           |                 |                |
| Supplier                                 | APPLICATIONS SOFTWARE TECHNOL     | OGY CORPORATION                               | * Date                     | 12/29/16        | Ē         |                 |                |
| Taxpayer ID                              | 36-4038140                        |                                               | Туре                       | Invoice         |           |                 |                |
| Supplier Site                            | NAPERVILLE                        |                                               | Invoice Currency           |                 |           |                 |                |
| Address                                  | 1755 PARK STREET, STE 100, NAPERV | /ILLE, IL 60563                               | Payment Currency           | USD - US Dollar |           |                 |                |
| Remit-to Bank Account                    | •                                 |                                               | Description                | Documentation   |           |                 |                |
| Unique Remittance Identifier             |                                   |                                               |                            |                 |           |                 |                |
| Unique Remittance Identifier Check Digit |                                   |                                               | Attachments                | None 🖶          |           |                 |                |
| Supplier Tax Registration Number         | •                                 |                                               |                            |                 |           |                 |                |
| Customer                                 |                                   |                                               |                            |                 |           |                 |                |
| Customer Taxpayer ID                     | 38-6004606                        |                                               | Address                    |                 |           |                 |                |
| Name                                     | City of Detroit Entity            |                                               |                            |                 |           |                 |                |
| Items                                    |                                   |                                               |                            |                 |           |                 |                |
| View 👻 🐹 Calculate Tax                   |                                   |                                               |                            |                 |           |                 |                |
| Purchase Order Consumption Ad            | dvice<br>Supplier Item            | Item Description                              | Ship-to Location Available | Quantity Unit   | Price UOM | * /             | Amount         |
| * Number * Line * Schedule Number Line   |                                   | nem pescuption                                | Ship-to Eccation Quantity  | waanniy Unit    |           | ,               | anount         |
| 3002730 1 1                              |                                   | Implementation services for ORACLE FUSION ERP | CAYMC Suite 1100 18,007.59 | 10.00           | 1 EA      |                 | 10.00          |
| Total                                    |                                   |                                               |                            |                 |           |                 | 10.00          |

To attach documents to this invoice, click the Plus icon. A secondary window will display.

### Attachments

| Гуре        | Category     | * File Name or URL       | Title | Description | Attache |
|-------------|--------------|--------------------------|-------|-------------|---------|
| File 💌      | From Supplie | Browse No file selected. |       |             | SWADE   |
| 1           |              | III                      |       |             |         |
| ws Selected | 1            |                          |       |             |         |

Click the Browse button to attach a file from your computer. Usually this would be a scanned copy of the invoice, packing slips, signed work orders, etc. Use the Plus icon to attach additional files.

| уре    | Category       | * File Name or URL  | Title        | Description         | Attached B  |
|--------|----------------|---------------------|--------------|---------------------|-------------|
| File 🔽 | From Supplie 💌 | Penguins.jpg Update | Penguins.jpg | TEST2 INVOICE ATTAC | HE SWADE@AS |

Your file has attached successfully when the title field is populated.

Type a description of the attached file.

Click the OK button when completed.

×

| Create Invoice                           |                                 |                                   |                  | Sub <u>m</u> it | <u>C</u> ancel |
|------------------------------------------|---------------------------------|-----------------------------------|------------------|-----------------|----------------|
| * Identifying PO                         | 3007670 💌                       | * Number                          | TEST1            |                 |                |
| Supplier                                 | APPLICATIONS SOFTWARE TECHNO    | DLOGY CORPORATION * Date          | 1.<br>O          |                 |                |
| Taxpayer ID                              | 36-4038140                      | * Туре                            | Invoice -        |                 |                |
| * Supplier Site                          | NAPERVILLE 🔻                    | Invoice Currency                  | USD - US Dollar  |                 |                |
| Address                                  | 1755 PARK STREET, STE 100, NAPE | RVILLE, IL 60563 Payment Currency | USD - US Dollar  |                 |                |
| Remit-to Bank Account                    | v                               | Description                       |                  |                 |                |
| Unique Remittance Identifier             |                                 |                                   |                  |                 |                |
| Unique Remittance Identifier Check Digit |                                 | Attachments                       | Penguins.jpg 🕂 🗙 |                 |                |
| Supplier Tax Registration Number         | v                               |                                   |                  |                 |                |
| The attachment has been adde             | d when displayed                | d here.                           |                  |                 |                |

| Create Invoice                           |                                   |                                               |                            |                     | Sub <u>m</u> it | <u>C</u> ancel |
|------------------------------------------|-----------------------------------|-----------------------------------------------|----------------------------|---------------------|-----------------|----------------|
| Identifying PO 3                         | 3002730                           |                                               | * Number                   | TEST1               |                 |                |
| Supplier A                               | APPLICATIONS SOFTWARE TECHNOLO    | DGY CORPORATION                               | * Date                     | 12/29/16            |                 |                |
| Taxpayer ID 3                            | 36-4038140                        |                                               | Туре                       | Invoice             |                 |                |
| Supplier Site                            | NAPERVILLE                        |                                               | Invoice Currency           | USD - US Dollar     |                 |                |
| Address 1                                | 1755 PARK STREET, STE 100, NAPERV | ILLE, IL 60563                                | Payment Currency           | USD - US Dollar     |                 |                |
| Remit-to Bank Account                    | •                                 |                                               | Description                | Documentation       |                 |                |
| Unique Remittance Identifier             |                                   |                                               |                            |                     |                 |                |
| Unique Remittance Identifier Check Digit |                                   |                                               | Attachments                | None 🕂              |                 |                |
| Supplier Tax Registration Number         | •                                 |                                               |                            |                     |                 |                |
| Customer                                 |                                   |                                               |                            |                     |                 |                |
| Customer Taxpayer ID 3                   | 38-6004606 💌                      |                                               | Address                    |                     |                 |                |
| Name C                                   | City of Detroit Entity            |                                               |                            |                     |                 |                |
| Items                                    |                                   |                                               |                            |                     |                 |                |
| View 🔻 🗶 🔄 Calculate Tax                 |                                   |                                               |                            |                     |                 |                |
| Purchase Order Consumption Adv           |                                   | Item Description                              | Ship to Logation Available | Quantity Unit D-1   | HOM             | A              |
| *Number *Line *Schedule Number Line      | Supplier Item                     | Item Description                              | Ship-to Location Quantity  | Quantity Unit Price | UUM             | Amount         |
| 3002730 1 1                              |                                   | Implementation services for ORACLE FUSION ERP | CAYMC Suite 1100 18,007.59 | 10.00 1             | EA              | 10.00          |
| Total                                    |                                   |                                               |                            |                     |                 | 10.00          |

Review your invoice and click the Submit button.

| Invoice: TEST1               |                                             |                                   |                  | Printable Page | Create Another | D <u>o</u> ne |
|------------------------------|---------------------------------------------|-----------------------------------|------------------|----------------|----------------|---------------|
| Identifying PO               | 3002730                                     |                                   | Number           | TEST1          |                |               |
| Supplier                     | APPLICATIONS SOFTWARE TECHNOLOGY COR        | PORATION                          | Date             | 12/29/16       |                |               |
| Taxpayer ID                  | 36-4038140                                  | 🕼 Confirmation 🛛 🗙                | Туре             | Invoice        |                |               |
| Supplier Site                | NAPERVILLE                                  | Invoice TEST1 has been submitted. | Invoice Currency | USD            |                |               |
| Address                      | 1755 PARK STREET, STE 100, NAPERVILLE, IL 6 | OK                                | Payment Currency | USD            |                |               |
| Remit-to Bank Account        |                                             |                                   | Description      | Documentation  |                |               |
| Unique Remittance Identifier |                                             |                                   | Attachments      | None           |                |               |

A confirmation message will display. Click the OK button to clear message.

You can print this page for your records by pressing Printable Page button. Press Create Another button if you would like to create another invoice. Press Done button to close this screen and return to the Home page.